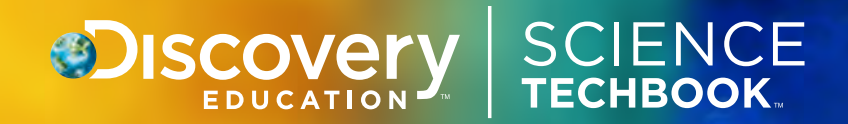

# **Reviewer Guide**  FLORIDA GRADES K – 12

**To Explore Science Techbook Now With A 60-Day Preview Or Learn More, Contact:**

JASON SINQUEFIELD | 919-564-9916 Jason\_Sinquefield@discovery.com

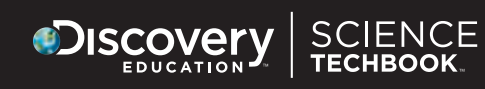

<u> 1945 - De Britania A</u>

# About Discovery Education

Discovery Education empowers school systems worldwide to create dynamic digital learning environments that improve student achievement. With proven expertise in developing and delivering standards-based digital content and professional development, Discovery Education builds lasting partnerships across the globe that transform teaching and learning.

Serving 4.5 million educators and over 50 million students, Discovery Education's services are in half of U.S. classrooms, 50 percent of all primary schools in the U.K., and more than 50 countries.

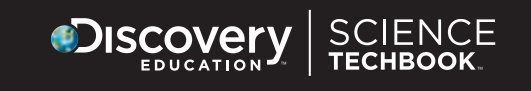

# Table of Contents

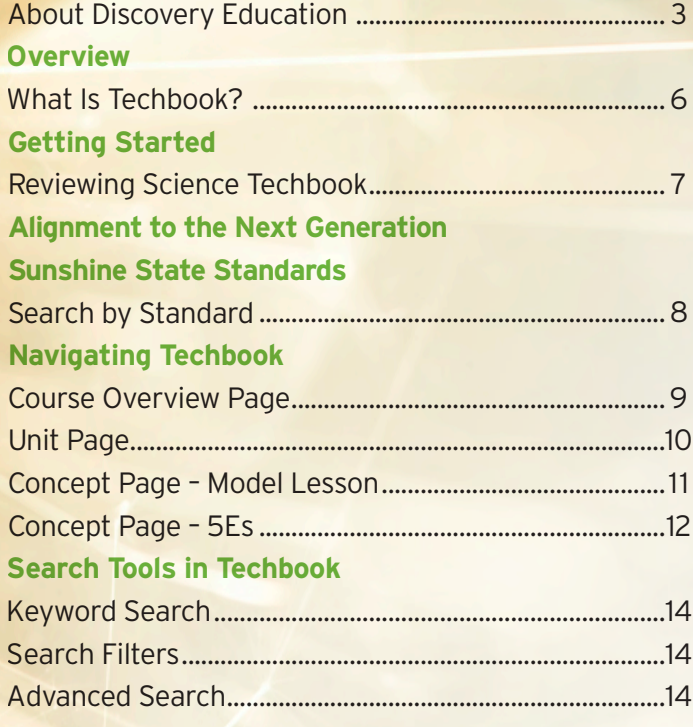

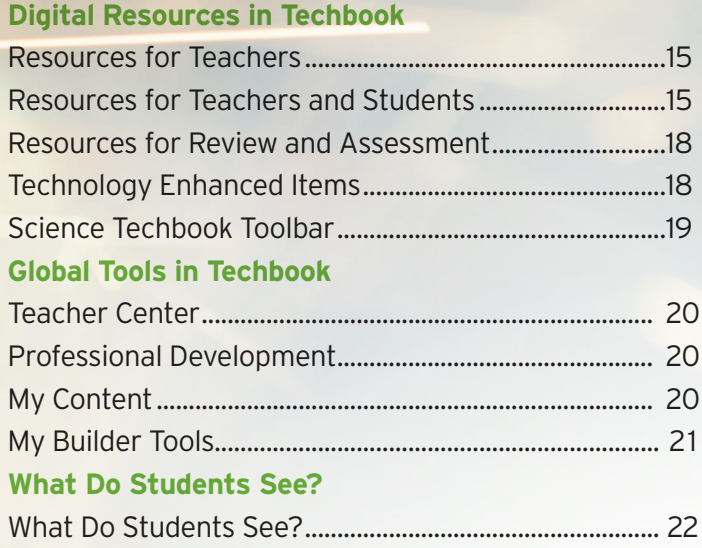

### Overview of Techbook

#### What Is Discovery Education Science Techbook for Florida?

Discovery Education Science Techbook is a complete digital science basal resource designed to engage students in real-world, inquirybased science. Discovery Education Science Techbook provides teachers with powerful tools for engagement, inquiry, exploration, and evaluation. Unlike a textbook copied into digital format, Discovery Education Science Techbook uses a variety of digital resources, including video, audio, text, and interactive and hands-on experiences, to provide engaging science content while meeting the needs of students with different learning styles.

For some teachers, the use of digital media as a primary tool for science instruction will require a change in how they address teaching, learning, and assessment. For this reason, Discovery Education includes extensive professional development as part of the pricing for the adoption. This professional development is customized to the needs of the school district and includes both direct face-to-face opportunities as well as ongoing Web-based live support throughout the life of the adoption.

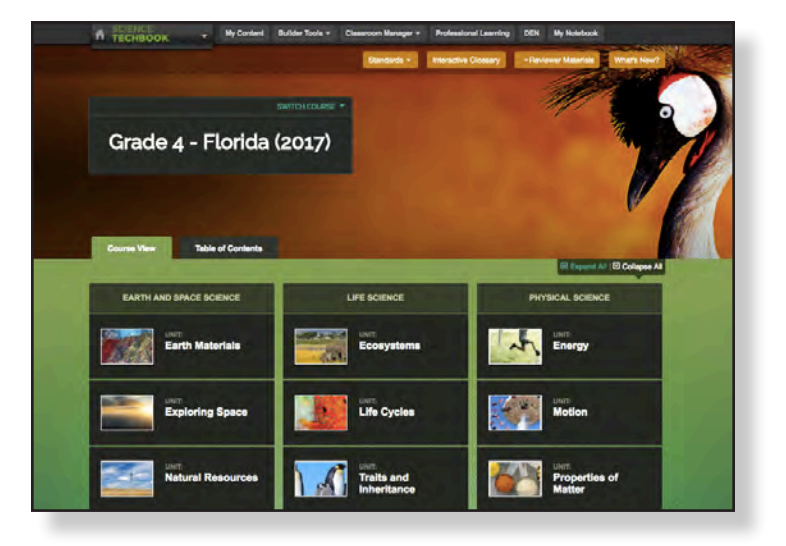

### Getting Started with Techbook

#### Reviewing the Discovery Education Science Techbook

The next few sections will instruct you how to log in to the website, navigate the content, and find the correlations to the Next Generation Sunshine State Standards. More about Discovery Education Science Techbook asset types and features can be found at the end of the Reviewer Guide.

From any browser, navigate to www.DiscoveryEducation.com. Input the username and password that was provided to you and click LOGIN.

#### My DE Page

Upon login, you will land on the My DE Page. The My DE Services drop-down menu at the top of the page will allow you to navigate to Science Techbook. Once in Science Techbook, the toolbar above the content provides links to Academic Standards, an Interactive Glossary, Reviewer Materials, and What's New in Discovery Education's Science Techbook.

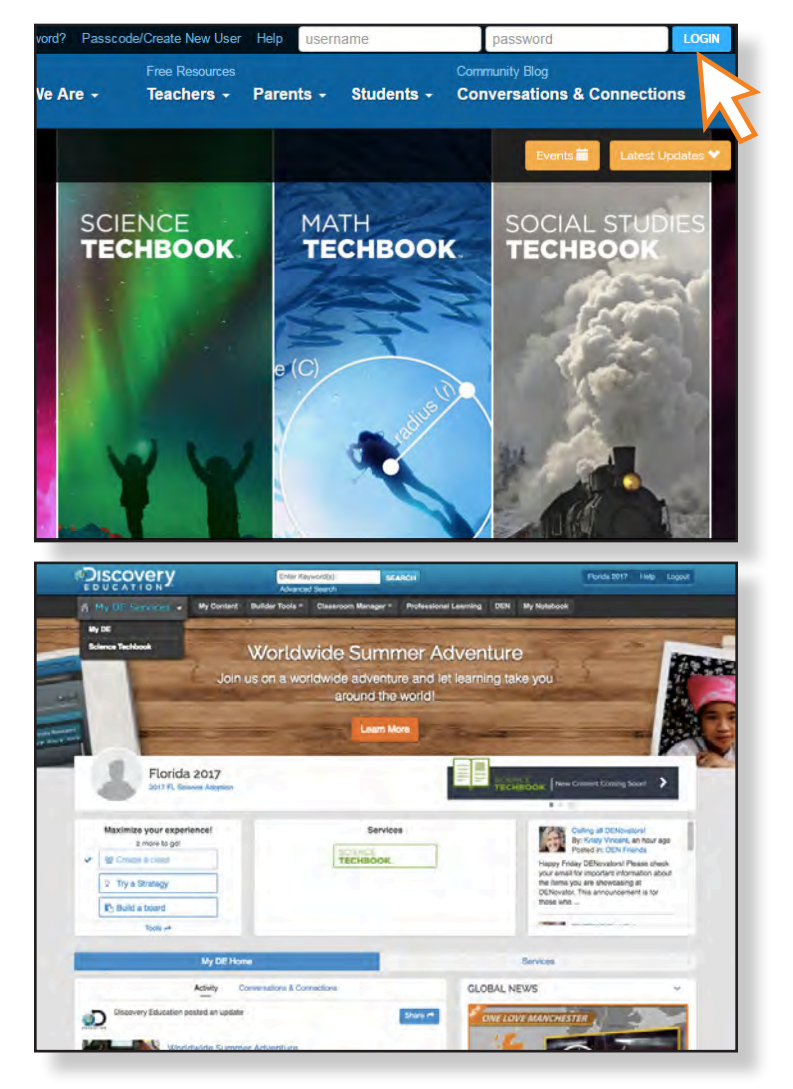

### Fully Aligned to the Next Generation Sunshine State Standards

#### Search by Standard

To help teachers address the standards, Science Techbook is fully aligned to the Next Generation Sunshine State Standards. We authentically integrate the science and engineering practices through NGSSS content that layers in the LAFS, MAFS and ELD standards. Academic standards can be reviewed by concept or through the "Standards" search feature. Teachers can also find aligned standards for each concept in the model lesson.

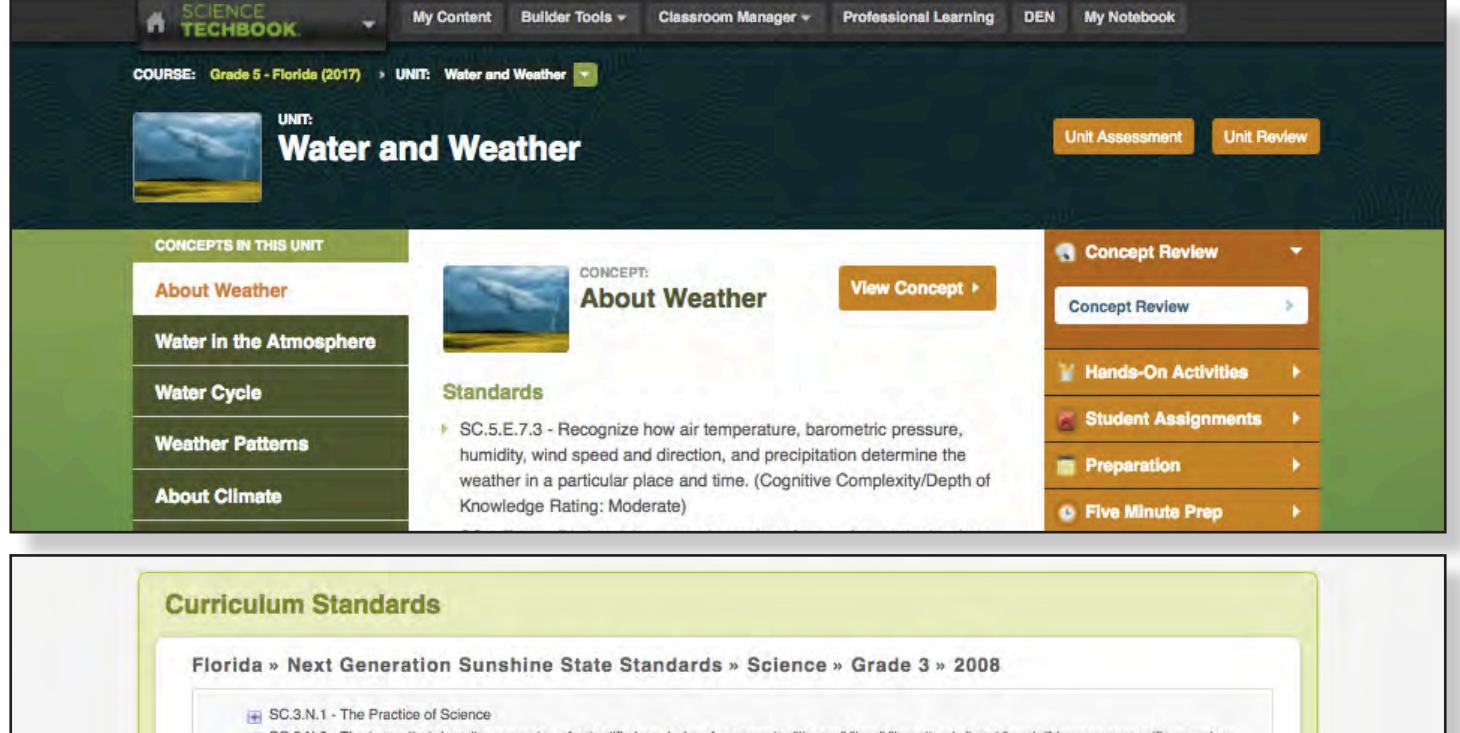

- SC.3.N.3 The terms that describe examples of scientific knowledge, for example; "theory," "law," "hypothesis," and "model" have very specific meanings and functions within science.
- [5] SC.3.E.5 Humans continue to explore Earth's place in space. Gravity and energy influence the formation of galaxies, including our own Milky Way Galaxy, stars, the Solar System, and Earth. Humankind's need to explore continues to lead to the development of knowledge and understanding of our Solar System
- SC.3.E.6 Humans continue to explore the composition and structure of the surface of Earth. External sources of energy have continuously altered the features of Earth by means of both constructive and destructive forces. resources

#### Course Overview Page

The Course Overview Page provides a navigation of the content contained within each course, as well as quick navigation links to helpful information. Clicking on a unit reveals all the concepts that are contained within that unit. To view all the units within a course, click on Expand All. Alternatively, you can view all the course content by switching to the Table of Contents view. Clicking View Unit will take you to the Unit Overview page. Clicking on a concept will take you to the Concept Detail page, which contains the model lesson for that concept, and all the Discovery Education assets that will be used for instruction and assessment. In high school courses, users can view another course by clicking the Switch Course button located in the navigation above the units and concepts. In K–8 courses, the Switch Course button is located above the course title.

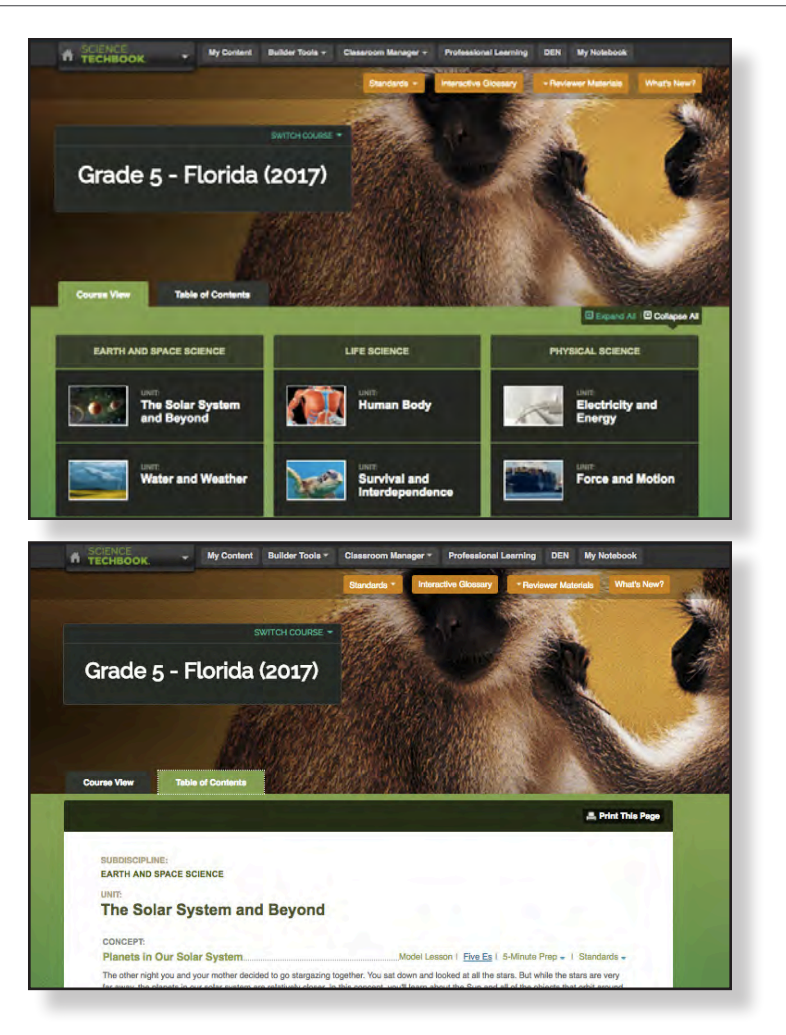

### Unit Page

Each Unit page displays an overview of the concepts in that unit. For the selected concept on the Unit Overview page, the Lesson Objectives and Next Generation Sunshine State Standards, correlations are shown, as well as the Concept Review, Hands-On Activities, Student Assignments, Teacher Preparation, and Five Minute Preps associated with that concept. To navigate to the Concept page, click View Concept. On the Unit page, links are also available to the Unit Assessment and Unit Review.

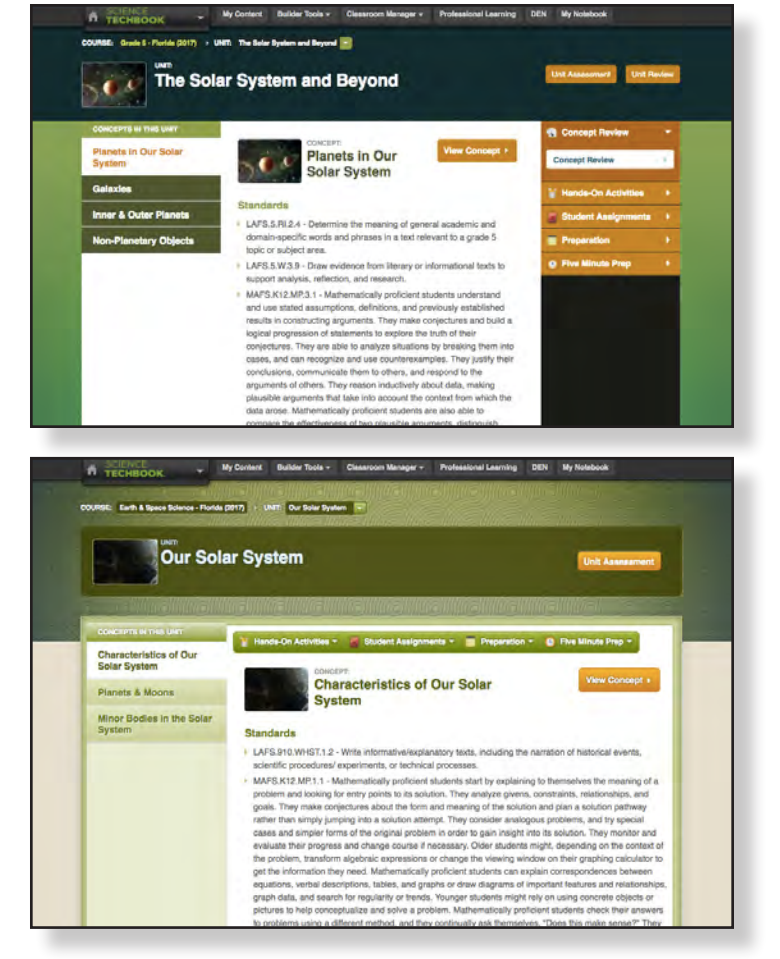

#### Concept Page – Model Lesson

Upon navigating to a concept, educators will find a Model Lesson tab. In the Discovery Education Science Techbook, Model Lessons utilize the 5E Instructional Model, which facilitates a student-centered approach to learning. The lesson is based on the idea that students continuously build their own understanding from their experiences and from new phenomena to which they are exposed. The structure of the lessons, combined with the digital resources used, provide opportunities for students to apply core ideas while developing skills within the Nature of Science benchmarks. Each Model Lesson is a multi-day instructional pathway through the content using digital resources specifically chosen for the concept. Model Lessons are available to print and main components of each lesson include:

Curriculum Standards contains a listing of the standards addressed by each concept's model lesson, including scientific investigation and reasoning skills.

Lesson Overview: A lesson outline provides a recommended time frame for the lesson completion and an overview that allows the teacher to jump to any point in the lesson with a mouse click.

Teacher Preparation: Background information for the teacher, common student misconceptions about the concept, and the prerequisite skills and knowledge that students need are listed in this section.

Materials to Prepare contains a complete list of materials that need to be prepared in advance for the lesson and an approximate time frame for the preparation.

Sessions: Each model lesson contains several sessions to provide teachers a model of instruction through the 5Es. Sessions offer both Directed and Guided Inquiry strategies, as well as ELL tips.

DE Resources puts all of the concept resources for this lesson in one place for easy access.

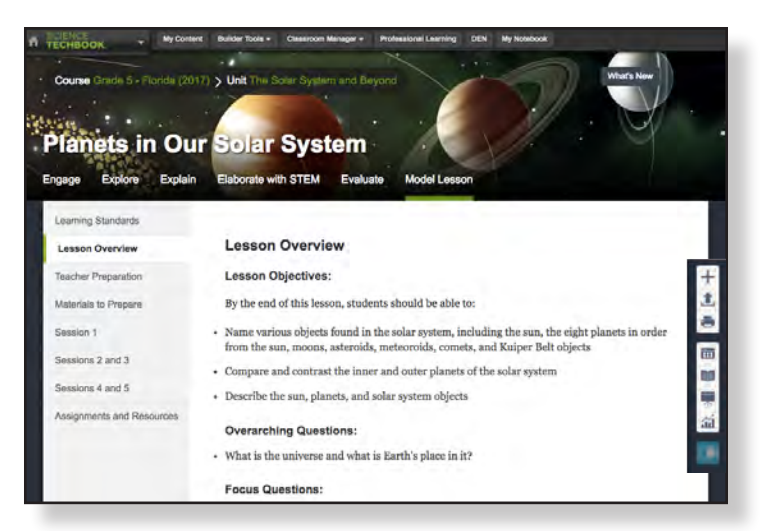

#### (2017) S Unit Out **Characteristics of Our Solar System** Engage Explore Explain Elaborate with STEM Evaluate Model Less tring Standards **Teacher Preparation** on Counciew **Common Misconceptions** acher Preparation tals to Prepar Be aware that students may have the following misconceptions about Characteristics of Our Solar System:  $k$  makes · Students may believe that our solar system remains in a fixed position in space. In fact, ssions 2 and 3 our solar system revolves around the center of the Milky Way galaxy about once every 250 ssions 4 and 5 million yea - Students may believe that our Sun formed long before the planets in our solar system. In S-8 enoies fact, according to the most commonly accepted hypothesis, all parts of our solar system, including the Sun, starting forming at about the same time, about 5 billion years ago, from the same cloud of dust and gas. Assignments and R **Prior Knowledge for Students**

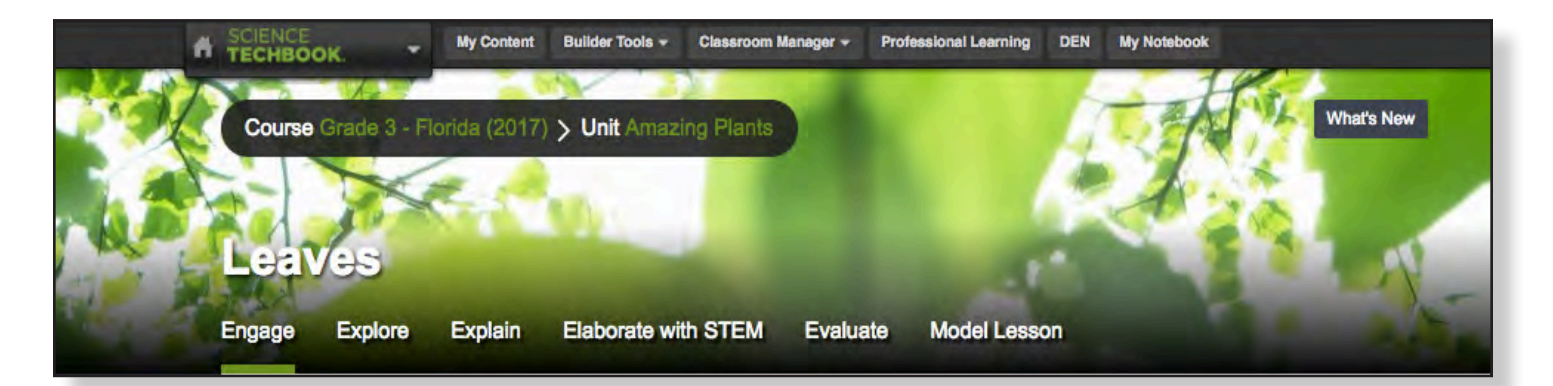

### Concept Page – 5Es

For the educator who is interested in using the **5E Instructional Model** and digital media, the concept page is set up with recommended resources for each of the 5E tabs: Engage, Explore, Explain, Elaborate, and Evaluate. Both students and teachers can access the resources for instruction and assessment from the concept page by clicking on each E tab.

#### ENGAGE

Science Techbook introduces concepts to students as real-world phenomena. Scientists observe phenomena occurring in the real world and dig deeper to uncover the science behind the observation. This is the opportunity to engage students and inspire them to ask questions they want to investigate.

Students can interact with a variety of text and multimedia resources to match their diverse learning styles.

Interactive formative assessments are embedded and provide feedback to teachers on prior knowledge and common misconceptions students may be bringing to the concept. These assessment items feed directly into the student and teacher dashboard.

**NOTES** 

The Can You Explain section at the bottom of the page provides framing questions that students should be able to answer, as a claim with evidence, at the end of their learning progression. This question will display for students again during the Explain portion of the lesson.

#### EXPLORE

Students will obtain and analyze information to collect evidence to support their claim related to the Can You Explain question. You'll notice in this tab and in others how the text is constructed to support Universal Design for Learning. We call this the Core Interactive Text, or CIT. Within Explore there are additional formative checks for understanding that allow students to apply their content knowledge in a variety of assessment type items.

Terms on each page are linked to the Interactive Glossary, which uses animation, text, video, and images to help students comprehend the scientific language. Students can also toggle between English and Spanish versions of the text.

Finally, students can highlight, take notes, and use our text-to-speech feature to have a section read aloud. To further support students, throughout the text, students can access multimedia resources, such as videos, and still images. This helps them make sense of complex topics and can be assigned to individual students or to a class. In

addition to text and other resources, Science Techbook includes Virtual Labs and nearly 2,000+ hands-on activities allow students to practice designing and carrying out investigations and using models.

- Virtual Labs provide a simulation where students can collect and analyze data, use computational thinking, construct explanations, and evaluate information.
- In the hands-on labs and activities, students can design and conduct scientific investigations. Teacher guides suggest how to guide students through the procedure or how they can have students develop their own questions, investigations, and explanations.

#### EXPLAIN

Students use evidence collected during Engage and Explore to construct scientific explanations. They can analyze both empirical and textual evidence to make a claim and provide reasoning on how the evidence supports the claim. After completing their explanation, students present it to their peers, critique others' explanations, and refine their own through various modes of media. This can all be done through online entry or printed for student use.

#### ELABORATE with STEM

Students can extend their understanding through additional real-world connections. There's an emphasis on problem solving and real-world connections to math and literacy, including careers related to the science concepts.

Students can work through the resources provided or teachers can assign specific projects located in the STEM Project Starters section. These project starters clearly connect science to technology, engineering and/or mathematics.

#### EVALUATE

Students can review concepts with Self Assessments graded in real time that provide remedial resources for any questions that students get incorrect. In the teacher view, teachers can also assign a constructed response item, summative concept assessment, or create their own assessment.

In addition to accessing content through the Model Lesson and 5Es, both teachers and students can search for content through keyword and filtered searches.

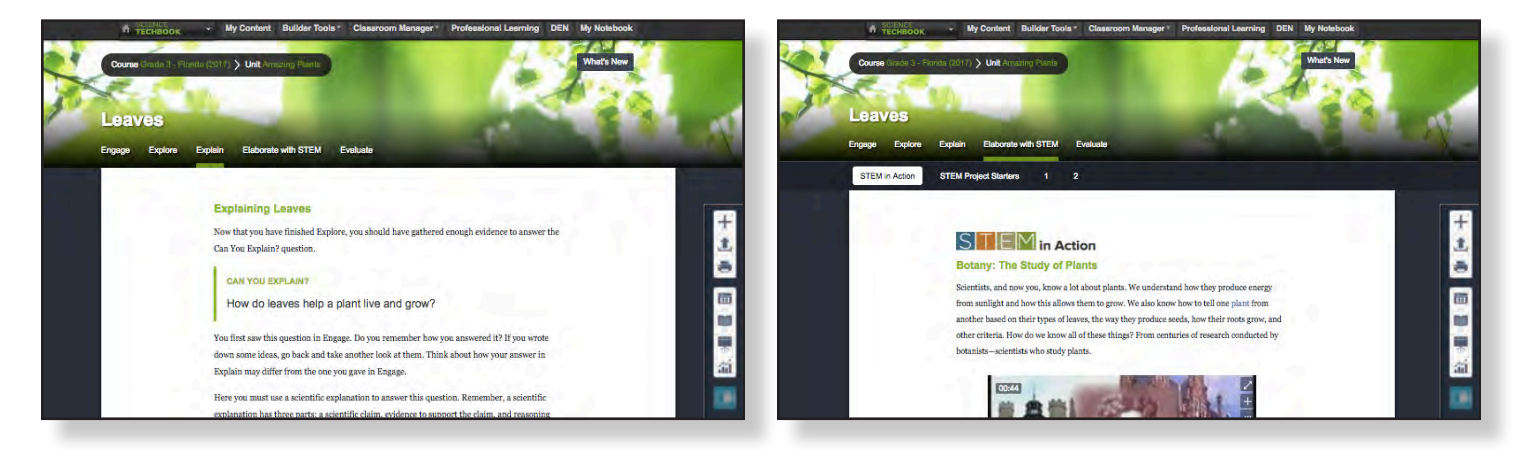

### Search Tools in Techbook

#### Keyword Search

Use the Keyword Search to conduct targeted searches. The search results will return titles and descriptions that contain the keyword you entered.

### Search Filters

After search results are displayed, narrow results by using the search filters located in the left navigation. These filters include course, grade, media type, language, video detail, materials, related materials, and source. To remove a filter once selected, simply click Remove in the "You have selected" area at the top of the page.

### Advanced Search

The Advanced Search keyword option supports more powerful searching capabilities that allow you to focus on a specific media publisher or limit your search to include only editable, closed captioned, world language, or new titles. You can also choose to exclude classic titles from your search results.

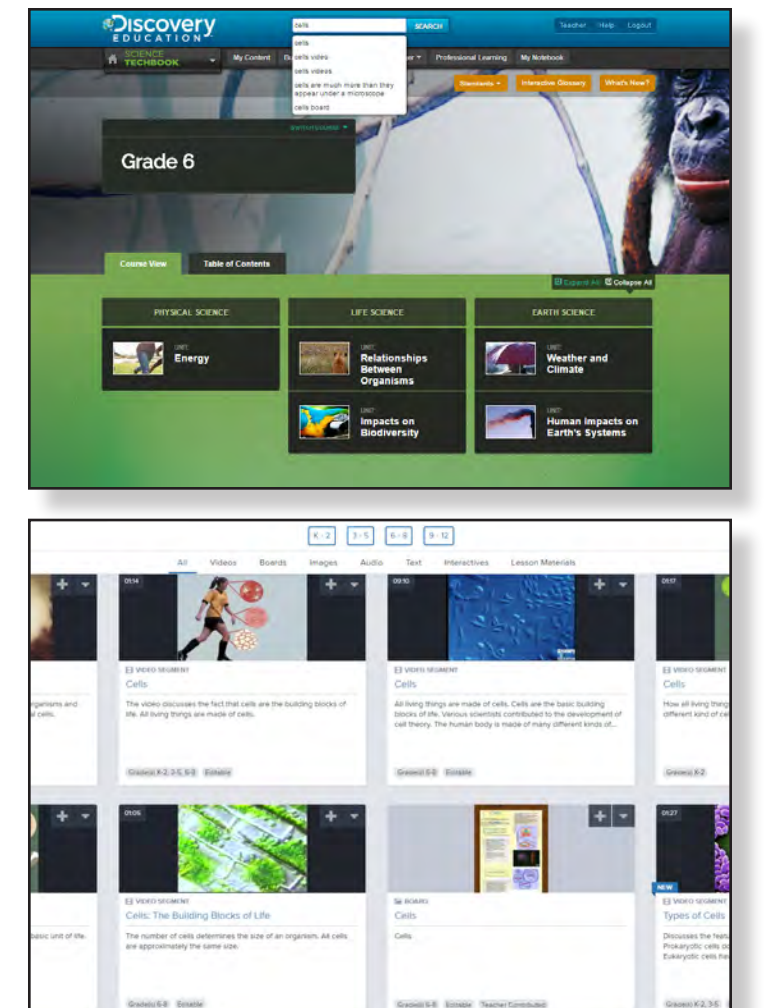

#### Resources for Teachers

- Model Lessons utilize the 5E Instructional Model (Engage, Explore, Explain, Elaborate, Evaluate), providing a "how to" guide for helping students achieve mastery of the Next Generation Sunshine State Standards. The lessons model inquiry-based instruction, offering two pathways: Directed Inquiry and Guided Inquiry. The digital resources are linked to make them easy to access. For more information on Directed and Guided Inquiry and instructional strategies, please see the Teacher Guide.
- Five Minute Preps, accessible through the Unit Page, are resources that allow teachers to refresh content knowledge while offering a focus for instruction. Educators can quickly review information about intended objectives, necessary prior knowledge, and misconceptions and the reality behind them. Also included are suggested Discovery Education Science Techbook resources and instructional ideas.

#### Resources for Teachers and Students

- STEM Connections STEM resources are woven throughout to build context and drive understanding of science concepts, providing students with multiple opportunities to produce creative solutions to real-world problems and make relevant career connections. STEM Project Starters focus on multiple aspects of STEM and offer several options per concept, providing greater choice for students.
- Core Interactive Text (CIT) embeds high-interest media assets directly in the on-screen text, so students can bring concepts to life without having to leave the screen they are reading. The CIT may serve as a sample student pathway through each concept. CITs are found on the 5E tabs and are available to both teachers and students. In K–12 courses, the text is also available in

Spanish. In 3–12 courses, CITs are available in two reading levels so teachers can differentiate based on student needs. Teachers and students can highlight CITs and make notes for later access in the My Notebook tab. Students needing additional language support can select text in the CIT and have it read aloud.

• Reading Passages consist of engaging, leveled text (with LEXILE® scores) that provides teachers and students with detailed information about a concept. Reading passages provide the teacher with a means of incorporating reading in science instruction as well as easy access to written scientific information. Reading passages are brief, straightforward, and informative. They incorporate and define important science concepts and connect them to real-world science events. They contain multiple reading forms, including brief illustrated articles, biographies, historical anecdotes, diagrams, data, and even directions for hands-on science investigations. Reading passages may be accessed and read by students on the computer or may be printed and photocopied for distribution by the teacher. Additionally, many of the reading passages have been translated to Spanish. The Spanish version of the passage is on grade level to the English equivalent passage. Both versions of the passages were created with similar sentence and paragraph structure, and though Spanish speakers were the focus audience, with good guidance from the teacher, they can also be used with native English speakers, especially in a bilingual classroom. Reading passages open in a Doc Reader to provide ELL additional support by reading the passages aloud. Getting to Know information passages provide an introduction and overview of the concept. These passages are particularly useful for sharing with parents.

- Explorations are interactive investigations that allow students to design and carry out investigations by setting variables and choosing from among options on the screen, then viewing and analyzing the results of their choices. Teacher and student guides provide exploration questions that help students make elicit connections to cross cutting concepts. Each Exploration begins with an introduction, giving the student some background about the concept being explored and directions for proceeding. The Student Worksheet contains a topic overview as well as questions on which to focus attention before students begin, instructions for completing the Exploration, and space for recording data. The comprehensive Teacher Guide includes a summary sentence, objectives for the Exploration, a description of the Student Worksheet and procedure that the student should follow, directions for the teacher, and the student questions with answers provided. An additional discussion question, with key answer points, rounds out the Teacher Guide. Explorations are available in both English and Spanish.
- Video Segments are brief segments selected from the programs that focus on the specific concept. Video allows students to explore outside of their classroom, expand their conceptualization of science, and connect science to the real world. A video-specific teacher guide with additional activities accompanies most video programs. Video provides an audiovisual experience about science content, science process, or science history that is not as easily or as well delivered through lecture or text. Video segments allow teachers to virtually take students to places and show them events outside of their classroom. Taken from full-length programs from Discovery Education Science Techbook's vast video library, video segments vary in length but are usually no longer than five minutes. Since "a picture is worth a thousand words," these video segments can be used to clarify those concepts that can be hard for some students to understand, especially visual learners. Rather than present an entire full-length program

**NOTES** 

to students, each informative segment focuses on specific science concepts. However, once the segment file is opened, the video player allows the teacher or student the option of viewing the entire program or any segment from the full video, many of which include transcripts. Often, this additional viewing occurs as a natural extension or connection to the initial content.

- Interactive Videos contain "hot spots" that students click on during the video to learn more about what is being demonstrated on the screen. As students scroll over "hot spots" within the active video window, pop-ups of key terms appear. When clicked, these pop-ups reveal additional content related to the topic. A list of the terms that have been clicked appears at the bottom of the screen and the information for each term can be reviewed by clicking on that term in the list. Terms are organized into subgroups for easy access. During viewing, the player can be set to stop each time an object is clicked or to continuously run as the terms are found and recorded.
- The Interactive Glossary is a comprehensive set of key science terms. Each term includes a definition, key context for the term, images and animation that help describe the term, and a video segment illustrating the term. An appropriate subset of the entire glossary is provided on the right-hand side of each concept page. The terms selected for a page are specific to that concept. Clicking on each Interactive Glossary term opens up a window to show an animation of the term.
- Fun-damentals are simple interactives designed to provide background information for younger students (K-5), introduce students to a topic area using animation, or provide them with background information they may need before moving on to more complicated concepts. Fun-damentals are available in both English and Spanish.
- Hands-On Activities (HOAs) provide opportunities for modeling and asking deeper questions based on evidence. Each concept contains a Hands-On Activity that involves at

least one science process skill and/or a concept about the nature of science. Activities such as sorting rocks, observing fish, or measuring liquid volume and mass are valid science tasks but are not full experimental investigations. Each Hands-On Activity is part of the concept lesson plan but also exists as a stand-alone resource on the concept page. Depending on the nature of the activity, it will be located within a particular "E." Hands-On Activities contain student sheets that allow students to observe, predict, classify, communicate, and analyze materials and practices from science investigations. These sheets, along with the Observation Checklists, can be used to assess students.

• Virtual Labs are inquiry-based experiences that allow students to practice designing and conducting their own investigations within the context of the science content. Student information and planning sheets and a teacher guide are available for each lab. Virtual Labs always begin with a real-world problem scenario and provide students with the tools they need to investigate it. Students have to think like scientists as they plan their particular experiment. In each Virtual Lab, students practice and learn about the process of scientific investigation as they expand their knowledge of important science content. They develop a testable question, make a hypothesis, and design an experiment to answer the question. Each lab presents several independent variables that students can control; different combinations of variables can be used to address different testable questions. Students design their own data chart and use it to collect and report data and to demonstrate their mathematical thinking. Virtual Labs allow a range of investigations that would not be possible in a real-life environment or field study because of safety, time, or cost constraints, or because the measurements would require more precision than middle school students can easily achieve. The structure of Virtual Labs makes them appropriate instructional tools for visual, kinesthetic, and auditory learners. Each Virtual

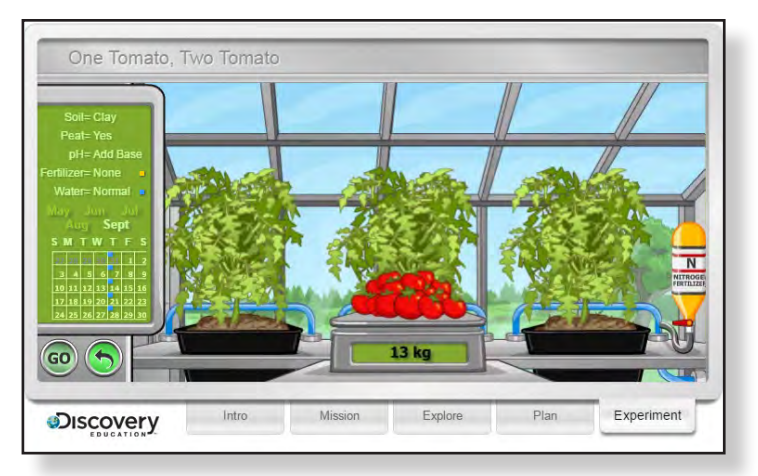

Lab includes a detailed Briefing Document for students and a comprehensive Teacher's Guide.

- Hands-On Labs (HOLs) parallel the Virtual Labs and are designed to take the investigative design skills that students learn in a Virtual Lab and extend them to a hands-on experience. Just as in Virtual Labs, students develop their own investigative plan with a testable question, have it approved, and conduct the investigation. They collect data and analyze that data to form a conclusion. Materials listed for the Hands-On Labs are readily available.
- My Notebook serves as an evidence collection tool for students while taking notes within concepts, allowing them to easily collect information as they synthesize text, so that they can include the appropriate justification to support their claims. My Notebook provides an index for all of the notes and highlights within Science Techbook. It is organized by course and concept so that students can find all of their notes on a concept in one convenient location. Students can add additional notes directly to their notebook or edit the notes they took previously.

 They can also navigate from a note in their notebook directly to the corresponding concept page, allowing them to see the context of their note or highlight. All notes are printable.

Images: The image library includes over 6,000 still photographs and labeled diagrams covering virtually every field of science. Images are accessible through a keyword search and may be downloaded by teachers and students. Images can be shown on the service or downloaded and used in presentation and reporting software.

#### Resources for Review and Assessment

- Brief Constructed Responses (BCRs) are found on the Evaluate tab for every concept and are used to assess the knowledge and skills acquired by the student in that concept. Each BCR contains a Teacher Answer Key and scoring rubric. BCRs are available in English and Spanish. Answers can be entered online or offline via PDF worksheets. Online entries can be reviewed and scored via the Dashboard.
- Check for Understanding Assignments are found throughout the 5Es. These provide teachers an option to check students' understanding as they progress through the concept.
- Selected Response Assessments are found on the Evaluate tab of each concept. These assessments can be assigned to students, taken by students on their own as a practice test, or printed and given to students to complete as an assessment or an assignment.
- Review Sheets provide a review of the concept and can be printed and sent home with students to share with parents or to help study for a test.
- Safety and Materials Assessment Checklist and Tools for Scientific Inquiry: Checklists are found in each Evaluate tab and allow the teacher to track a student's mastery of process and safety skills and equipment over time.

# **NOTES**

### Technology Enhanced Items (TEIs)

TEIs have been embedded throughout each concept to uncover what students know and allow students to demonstrate three dimensional proficiency of the academic standards. Student responses feed directly to the teacher dashboard, providing instant access to data to inform instruction. Each TEI has built in scaffolded feedback for students.

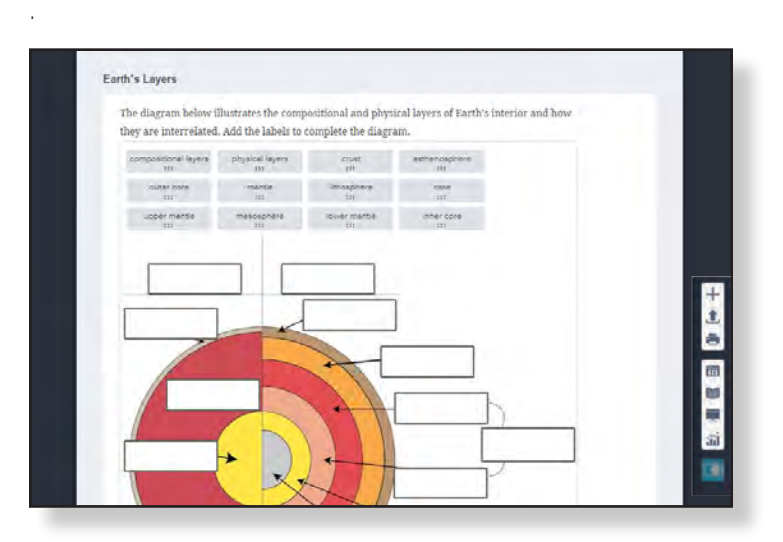

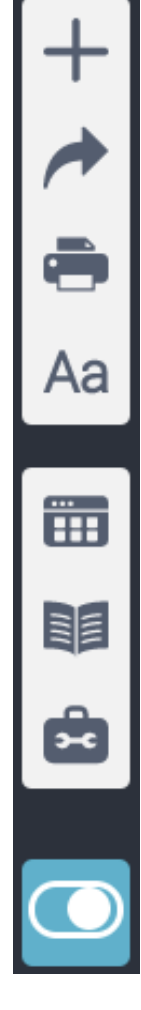

#### Science Techbook Toolbar

On any concept page, access a number of functional tools from the toolbar, including language options, student responses in the Dashboard, and an interactive glossary.

- Actions add this concept to My Content or Quicklist for easy access later, to My Classroom as part of an assignment, or to a Discovery Education Builder Tool
- Share Page access several ways to share content, including email, favorite links, Google Classroom, or community sites such as Facebook and Twitter
- Print Page get a print-friendly version of the page for printing or saving as PDF
- Language & Display Options toggle between English, Spanish, or other languages, and select different reading levels for differentiated content
- Dashboard access data from completed student activities, including all embedded technologyenhanced item responses in the active concept
- Glossary access key academic vocabulary found within the concept with a definition, key context sentences for the term, images or diagrams, an animation that helps describe the term, and a video segment discussing the term
- Whiteboard use this open drawing, writing, and graphic space for collecting information that can be captured and saved to My Content or submitted as a response
- Math Tools access grade appropriate math tools, such as a graphing calculator to perform any number of simple and complex functions to help visualize changing values in equations and how those changes affect a trend or progression
- Clear Page Answers clear answers to all technologyenhanced items in each tab of the active concept (does not clear any student answers)
- Teacher Presentation Mode toggle on and off to display teacher-only information, such as Teacher Notes and Model Lesson materials

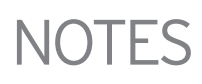

## Global Tools in Techbook

### Professional Learning Center

The Professional Learning Center is accessible from any page in the top navigation. The Process Skills Library and Featured Series Library are included in the Professional Learning Center. The Process Skills Library is designed to help students learn the process of investigative design. Discovery Education Science Techbook supports students' understanding of science inquiry by providing opportunities to observe and experience science investigation. A variety of media, including Virtual Labs, Hands-On Labs, Science Sleuths, and Mythbusters, in the Process Skills Library address the critical thinking skills students must acquire in order to successfully engage in scientific methodology. Each of these experiences is connected to specific Discovery Education Science Techbook concepts and can also be accessed when browsing for content. Find video clips from some of your favorite Discovery series in the Featured Series Library area. Content includes clips from *Planet Earth*, *Life*, *Frozen Planet, When We Left Earth*, and *Human Body: Pushing the Limits*.

### Professional Development

Because the use of digital media is a new experience for teachers, the Discovery Education Science Techbook comes with professional development as part of the agreement. In addition to the on-site or virtual professional development that is provided with purchase, Discovery Education provides continuing professional development resources, webinars, and events for teachers.

- Five Minute Preps: Use these resources to quickly get up to speed on science content and students' potential misunderstandings.
- Professional Learning On-site and virtual professional development is provided to all Discovery Education Science Techbook users, including step-by-step guides, interactive modules, webinars, and events for teachers.

# **NOTES**

- Tech Talk Visit Tech Talk to locate resources from the Discovery Education Science Techbook Implementation and Support Team. You'll find materials to help you successfully launch Discovery Education Science Techbook at your school or district and documents that address technical and network issues.
- Best Practices View short, 30-second video segments that profile science teachers and gain exciting strategies for inquiry-based instruction.
- Webinars are offered throughout the year to extend teacher knowledge of the Techbook and other instructional strategies.
- Discovery Educator Network: The largest community of its kind, the DEN is a collaborative network of over 100,000 professional educators who provide one another with support and new ideas. DEN Stars provide web-based opportunities to learn and share. From just getting started with Discovery Education Science Techbook to utilizing Web 2.0 tools with students to demonstrate what they have learned, the Discovery Educator Network provides ongoing professional development throughout the life of the adoption.

### My Content

Users can add Discovery Education Science content to folders they create in My Content. Stay organized by creating subfolders within main folders to create hierarchies within content areas. Adding resources to My Content does not initiate a playing or downloading procedure. The purpose of My Content is to bookmark the resource to avoid searching for it again. All files and projects added to My Content are stored on Discovery Education servers.

The Trash Bin holds your deleted content. In the case that you accidentally delete content, you will be able to click on the Trash Bin button and restore that content to the appropriate folder.

### Global Tools in Techbook

#### Builder Tools

At any point in Discovery Education Science Techbook, click on My Builder Tools to get to powerful applications that allow you to customize the service.

- Assignment Builder: Assignments are sets of digital resources along with teacher directions that are assigned to students. Once an assignment is made, students can access it within the Student Center and complete it. Assignments are already provided as part of the model lessons for each concept in the pull-down box on the concept page. However, you may wish to edit or add to assignments. For example, you may wish to have students read a passage and compare what they learn in it to a video segment on the same concept. Then have students complete the Exploration for that concept and finish by completing an assessment. For more information on creating and editing assignments, please see the Teacher Guide.
- Writing Prompt Builder: The main difference between Writing Prompts and Assignments is that students can respond in writing to the prompt and send that response to the teacher. Teachers can review the written responses and send comments on them back to the student. The Writing Prompt Builder is a useful tool to help you create writing prompts for your students. You can use this tool to create prompts that integrate such resources as Explorations, reading passages, video segments, and assessments to give students writing practice. Students access writing prompts through their individual Discovery Education Science Techbook Student Center along with their other resources and assignments. For more information on the Writing Prompt Builder, please see the Teacher Guide.

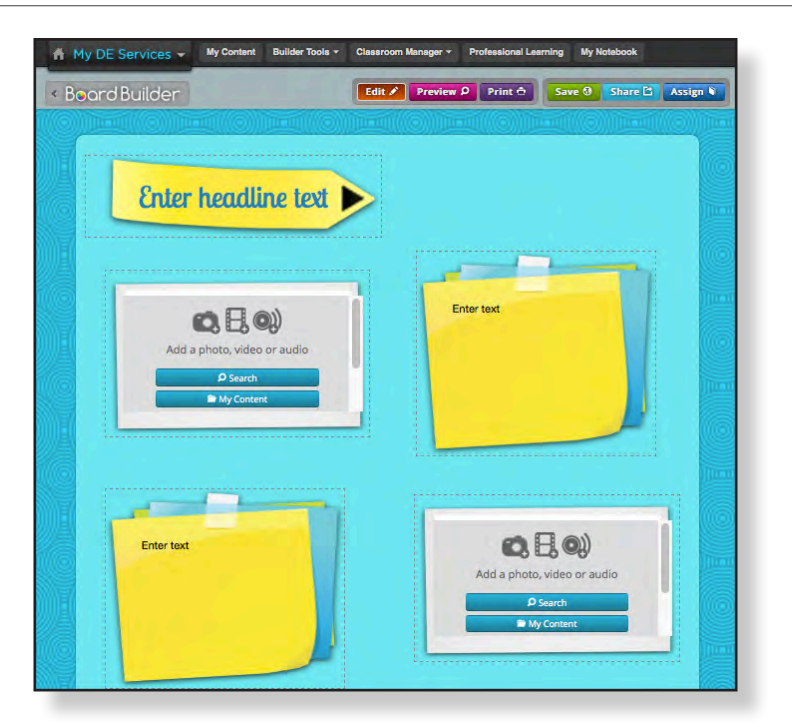

Science Assessment Manager: The Science Assessment Manager contains an extensive data bank of pre-created student self-assessments and unit assessments that support Discovery Education Science Techbook content at the concept level. This provides you with significant flexibility to measure student understanding and identify learning gaps. Teachers can also create their own assessments in the form of a Standards-Based Assessment, Concept-Based Assessment, or Custom Assessment. To learn more about building and assigning assessments through Science Assessment Manager, please see the Teacher Guide.

### What Do Students See?

Districts can make the most out of the Discovery Education Science Techbook when each student has their own login (not necessarily their own computer/device). By each student having their own login, teachers are able to use all the functionality of building classrooms and assigning classwork, homework, and assessments to students.

Students log in to the Discovery Education Science Techbook in the same way teachers do.

- 1. Students go to www.DiscoveryEducation.com.
- 2. Students enter their username and password in the Subscriber Login area and click LOGIN.

Upon login, students are directed to the Student Center. This page enables students to view important information about the content assigned, including assignment type, due date, and grade. Since the Discovery Education Science Techbook is accessible from any browser, students can access their work at school, at home, or from an alternate location.

In addition to assignment and assigned resources folders, students have their own My Favorites folder to save resources. Students can get to a student version of the Discovery Education Science Techbook course/grade page by clicking on Science Techbook on the Resource Center tab. This is where students can also access Board Builder. Using this tool, students can choose backgrounds, text formats, templates, and color schemes to customize their collection of resources and tell their own stories. Hidden from them are teacher resources and instructional details for the resources, such as LEXILE® scores for reading passages.

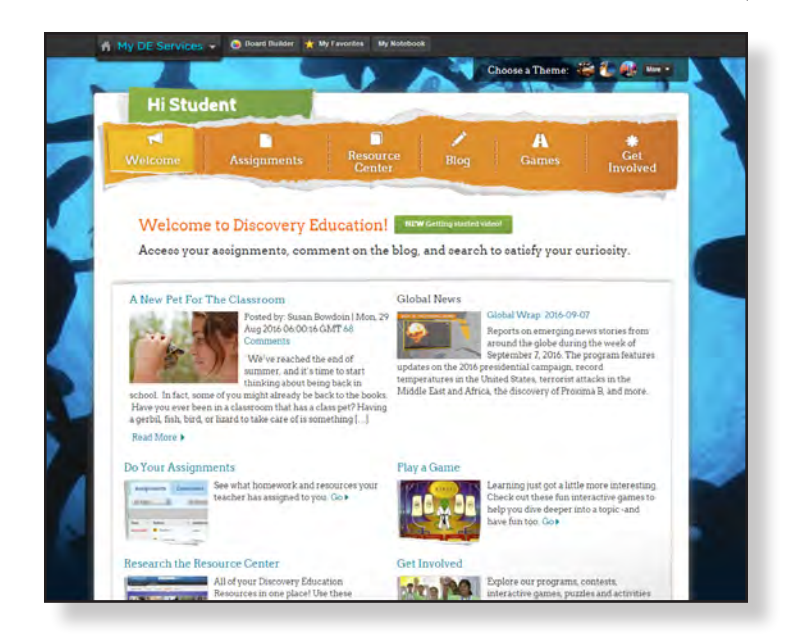

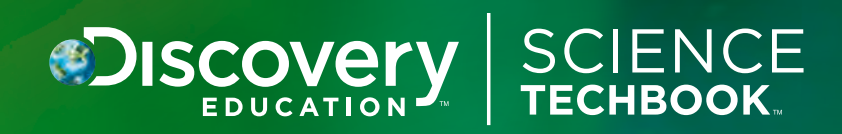

## For Use in Florida Classrooms

Science Techbook for Florida is a core instructional resource for Grades K–5, Grades 6–8, Biology, Chemistry, Earth & Space Science, and Physical Science. This all-in-one digital science textbook is 100 percent aligned to the Next Generation Sunshine State Standards.

- **> COMPREHENSIVE, ONE-STOP RESOURCE:** From model lessons and assessments to interactive tools and accompanying hands-on lab activities, Science Techbook packages everything teachers need in one place — easy to find and ready to use.
- **> EASIER DIFFERENTIATION:** The Core Interactive Text feature blends text and media for students of different abilities and learning styles. Students can highlight, add sticky notes, and have the text read aloud. Reading levels can be modified and text can also be viewed in Spanish. Real-time data makes it easier to adjust instruction.
- **> STEM CONNECTIONS:** Build context and drive understanding of science concepts, providing students with opportunities to produce creative solutions to real-world problems and make career connections.
- **> CRITICAL THINKING AND SCIENTIFIC PRACTICES:** Science Techbook uses phenomena-driven questions as catalysts for the inquiry process, triggering students' natural sense of curiosity. Students demonstrate their understanding of science through the application of scientific practices and disciplinary literacy skills.
- **STUDENT ENGAGEMENT:** Virtual labs, videos, photographs, and nearly 2,000 handson labs and activities engage students to understand the relevancy of science in their daily lives.
- **> IT'S EASY TO USE, ANYWHERE, ANYTIME.** The streamlined design provides an easy-to-follow experience, accessible from any device 24/7, in any instructional setting.

#### **DiscoveryEducation**.com/Science

Discovery Education | 800-323-9084 One Discovery Place, Silver Spring, MD

Discovery Education Science is a service of Discovery Education. Copyright © 2017 Discovery Education. All rights reserved. Discovery Education is a division of Discovery Communications, LLC. **To Explore Science Techbook Now With A 60-Day Preview Or Learn More, Contact:**

JASON SINQUEFIELD | 919-564-9916 Jason\_Sinquefield@discovery.com